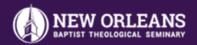

## VIRTUAL BOOKSTORE

## **How to Order Course Materials**

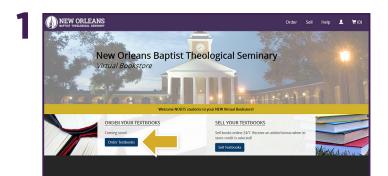

Visit your Virtual Bookstore at **nobts.ecampus.com** and select **Order Textbooks.** 

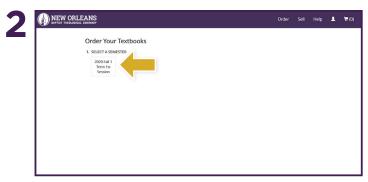

Select the correct Semester.

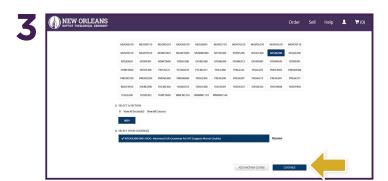

Choose your course(s) and select Continue.

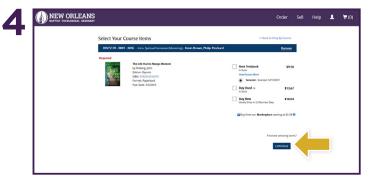

Choose the items to be purchased and select **Continue**.

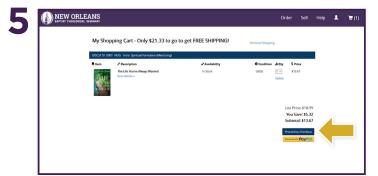

Review your order and select Proceed to Checkout.

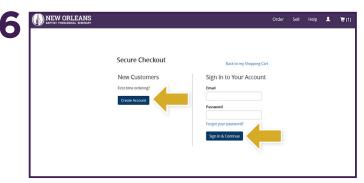

Sign in via your Virtual Bookstore account or **Create Account** to place an order for your Course Materials.

\*If a rental is selected, a credit card is required at checkout for collateral. The card will not be charged unless the book is returned damaged or not returned.

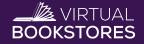